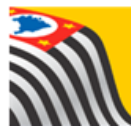

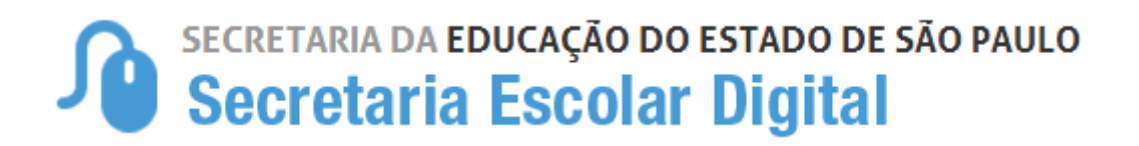

## Tutorial Acesso à SED – Outras Redes

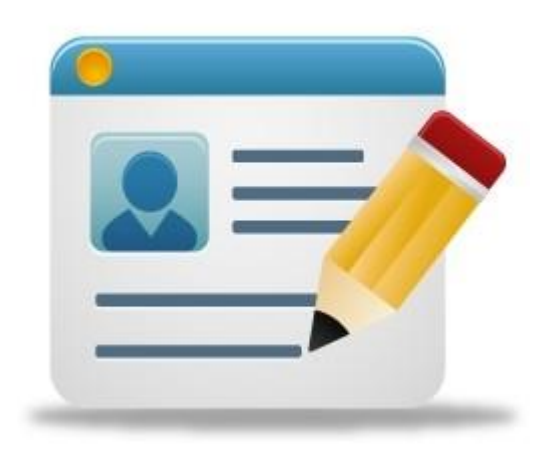

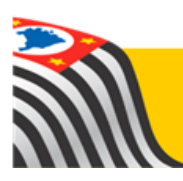

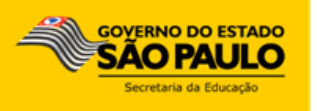

Seguem as instruções para escolas de outras Redes de Ensino e prefeituras municipais acessarem a plataforma Secretaria Escolar Digital [\(www.educacao.sp.gov.br/sed\)](http://www.educacao.sp.gov.br/sed):

- **1.** Escolas Municipais Login: emXXXXXX (em que XXXXXX é o código CIE com seis algarismos) Senha:
- **2.** Escolas Privadas (incluem escolas filantrópicas e do sistema S) Login: epXXXXXX (em que XXXXXX é o código CIE com seis algarismos) Senha:  $\Box$
- **3.** Escolas Técnicas (incluem escolas do Centro Paula Souza e CEFOR) Login: etecXXXXXX (em que XXXXXX é o código CIE com seis algarismos) Senha:  $\Box$
- **4.** Prefeitura Municipal Login: pmXXXXX (em que XXXXX é o código da prefeitura) Senha: **with a set of the set of the set of the set of the set of the set of the set of the set of the set of the set of the set of the set of the set of the set of the set of the set of the set of the set of the set of th**

Todas as escolas e prefeituras recebem uma senha inicial de acesso que deve ser alterada no primeiro acesso. Havendo necessidade, pode ser novamente alterada. Para o processo, após realizar login, no canto superior direito, clique em **Alterar a Senha**:

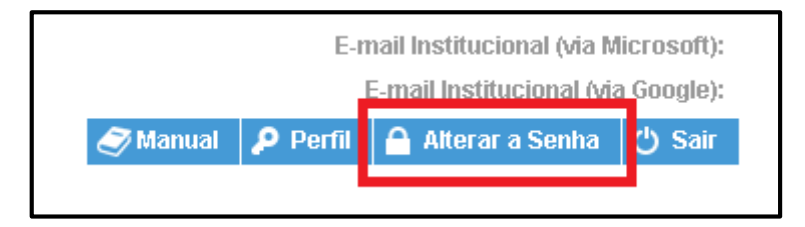

É necessário que a senha possua, no mínimo, 8 caracteres e não utilize nenhuma parte do nome da escola.

**IMPORTANTE: Caso sua escola não possua os dados iniciais de acesso, entre em contato com a sua Diretoria de Ensino** ou respectivo órgão de supervisão.

Em breve, será disponibilizada uma função de recuperação de senha pelo e-mail administrativo da unidade escolar. Neste momento, caso necessário, entre em contato com [sed.suporte@educacao.sp.gov.br](mailto:sed.suporte@educacao.sp.gov.br) copiando a sua respectiva Diretoria de Ensino ou órgão de supervisão.